# 鱼知凡微信密钥管理系统

管理员用户手册

V1.0

作者 宁静的鱼

### 版权所有 保留一切权利

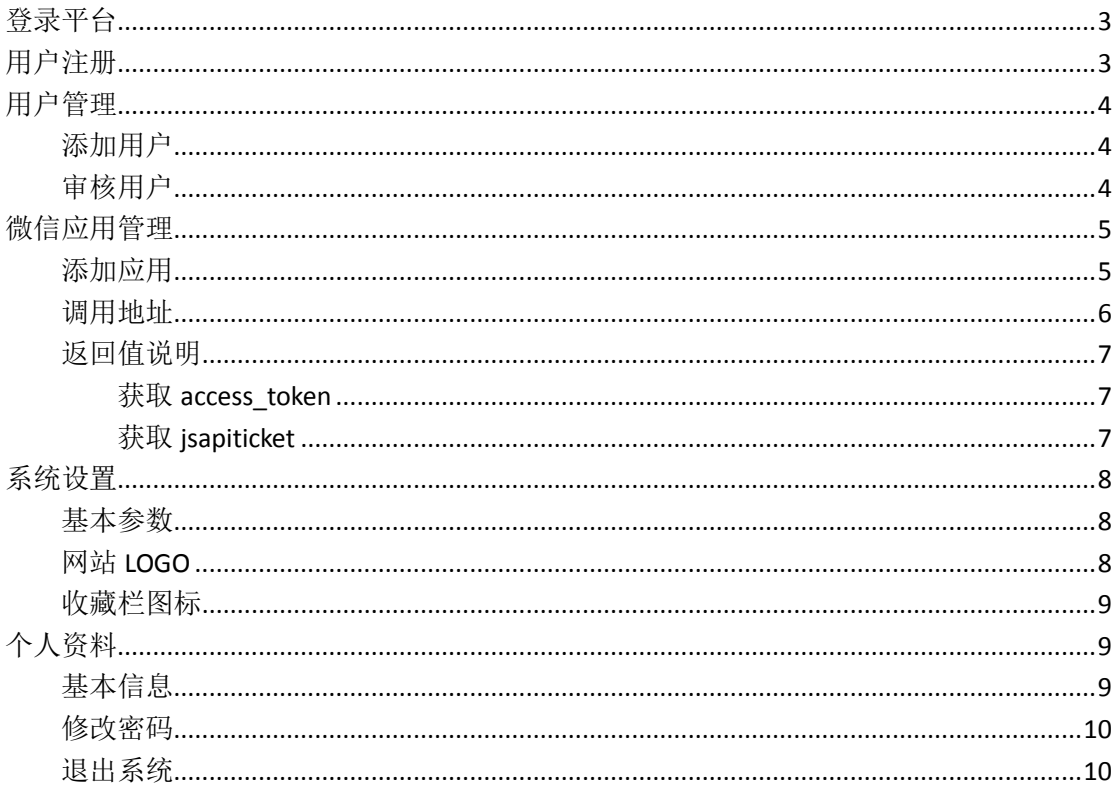

# 目录

<span id="page-2-0"></span>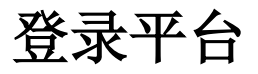

首页点击【登录】按钮 输入用户名和密码

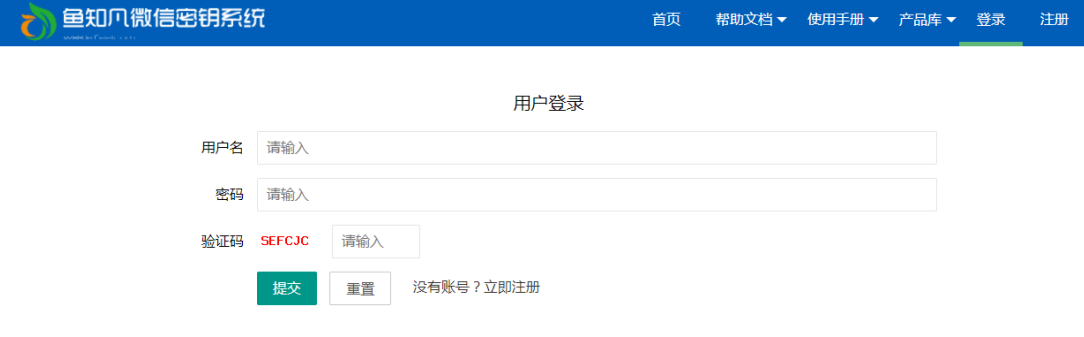

Copyright © 2020 wxk.iefeel.com<br>豫ICP备17013669号-1

<span id="page-2-1"></span>用户注册

如果系统设置了开放注册,则首页会显示【注册】按钮。 点击【注册】按钮。 需要填写的内容有用户名、密码、姓名、性别、邮箱等。

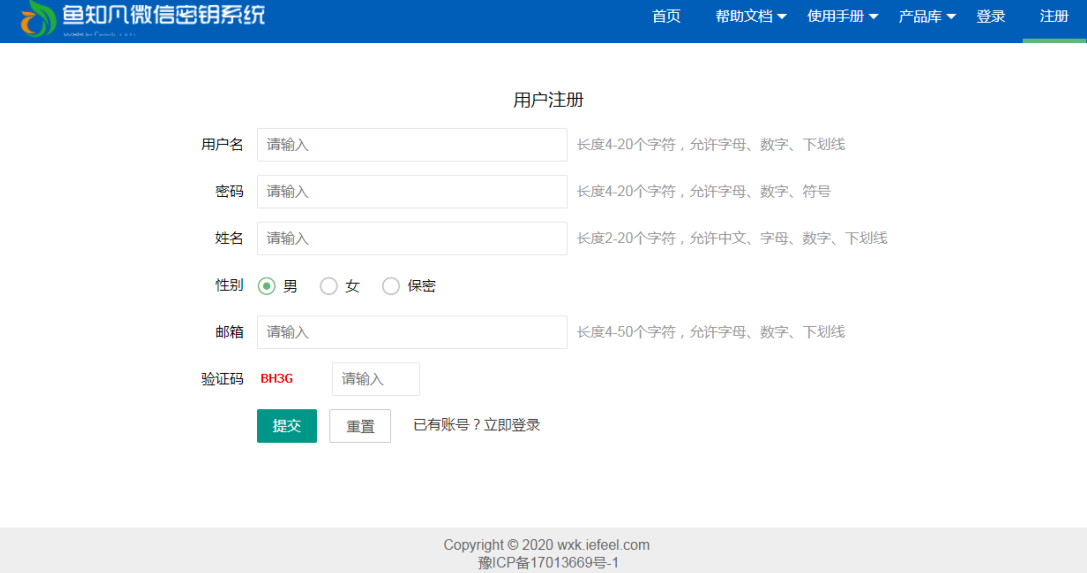

注册用户需要等待审核通过之后才能使用。

# <span id="page-3-0"></span>用户管理

#### 进入后台->左侧菜单->用户->管理

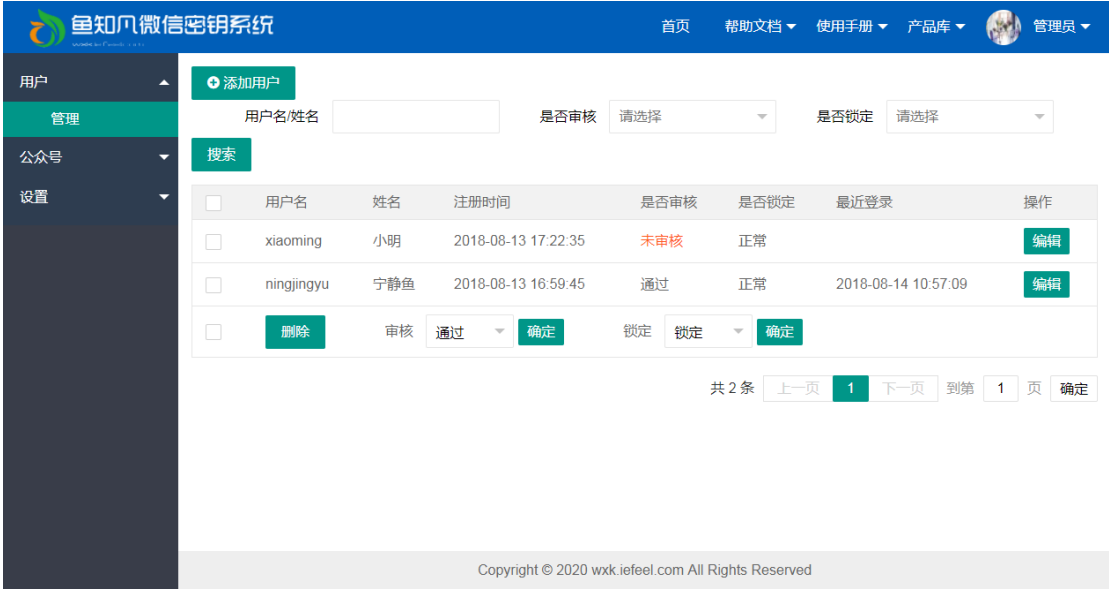

## <span id="page-3-1"></span>添加用户

#### 点击【添加用户】按钮

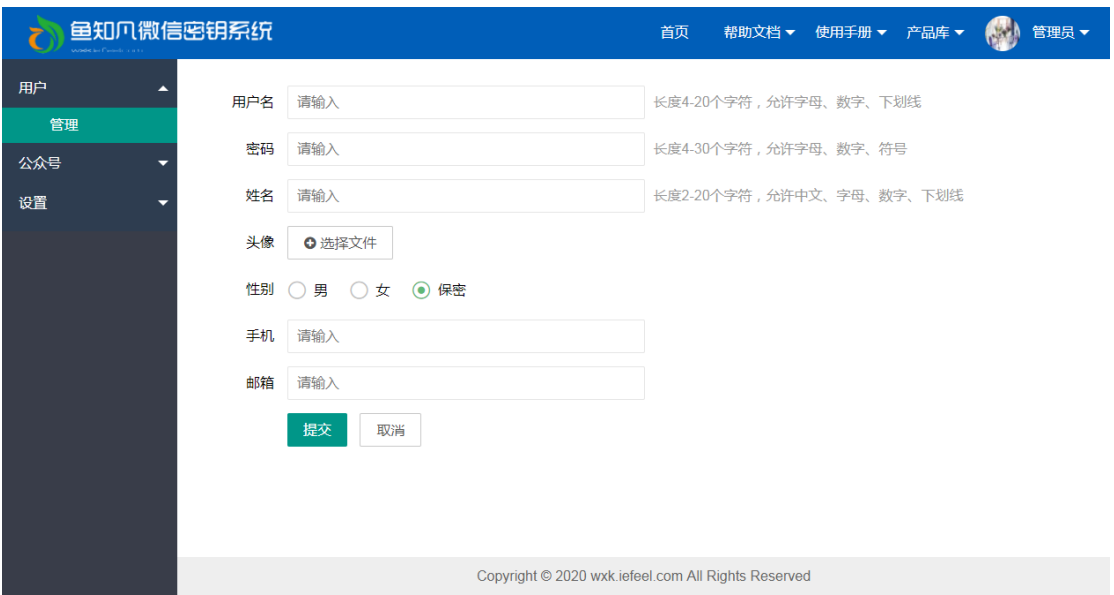

### <span id="page-3-2"></span>审核用户

选中需要审核的用户,点击审核按钮。

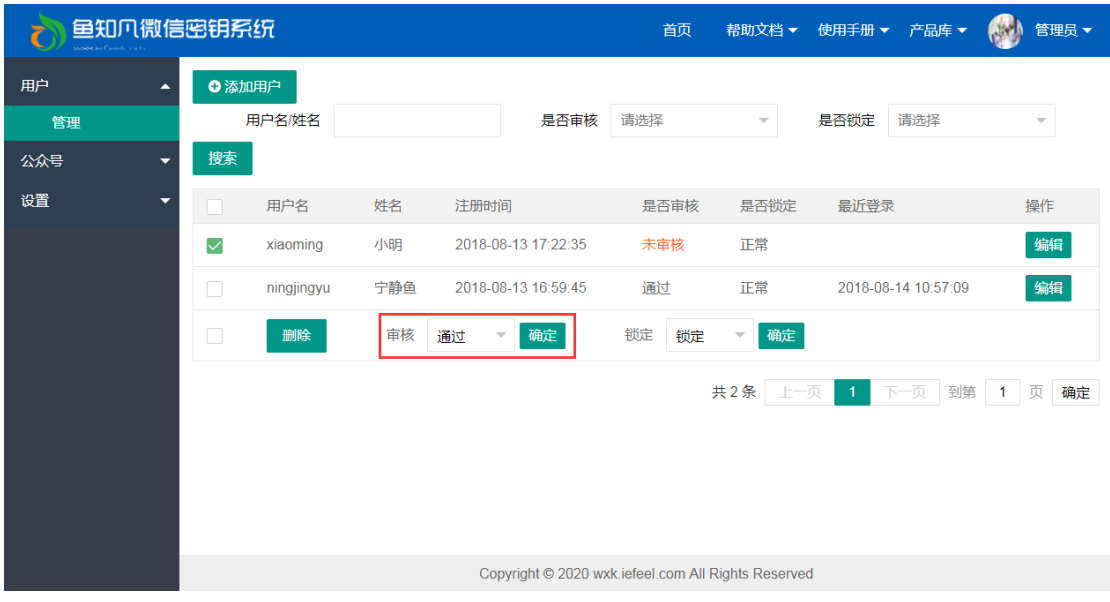

# <span id="page-4-0"></span>微信应用管理

进入后台->左侧菜单->公众号->应用管理

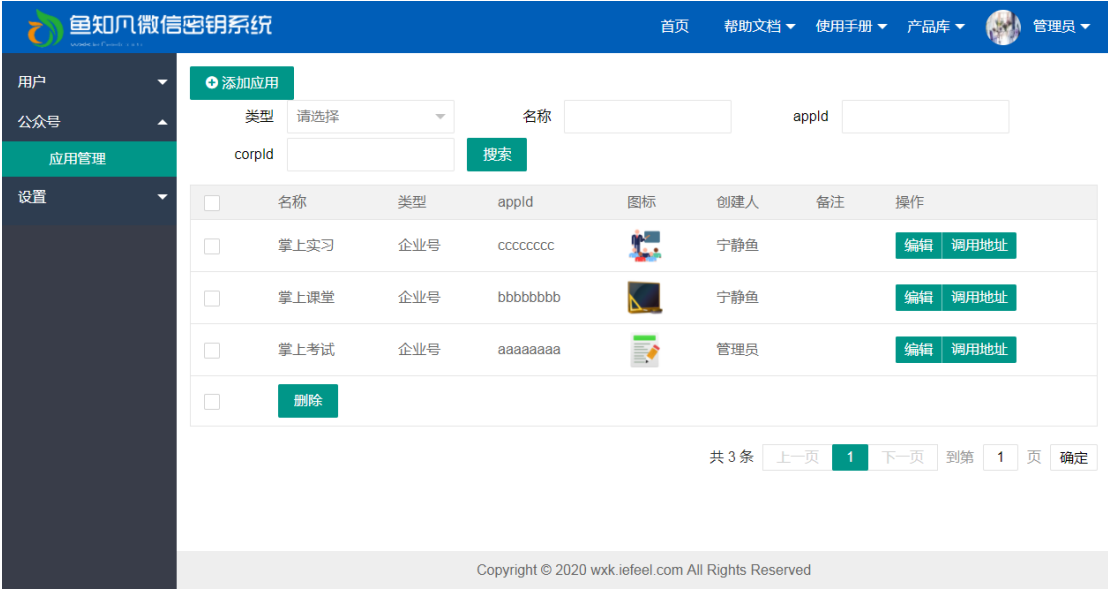

## <span id="page-4-1"></span>添加应用

点击【添加应用】按钮。 应用分两种类型,一种是服务号。

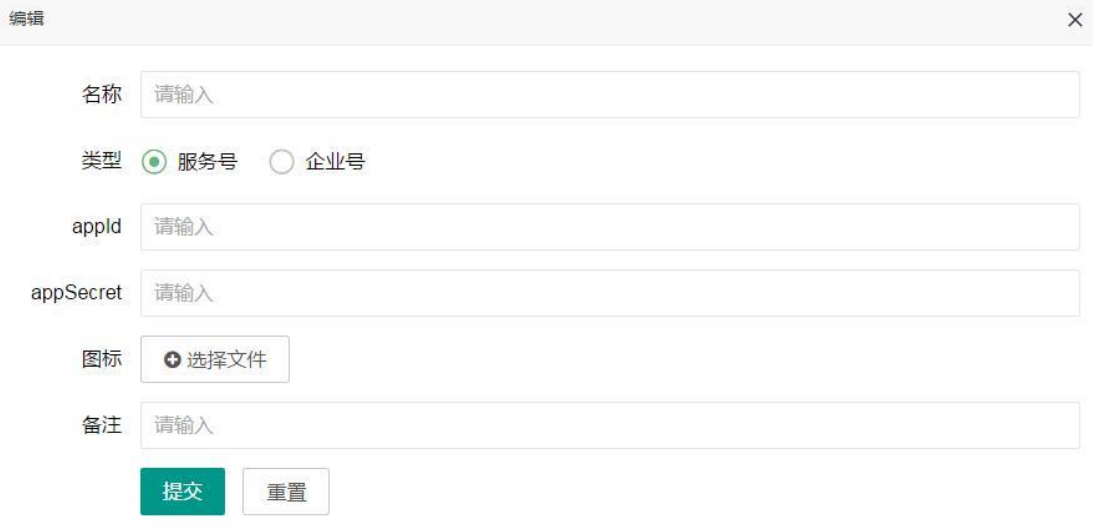

#### 另外一种是企业号。

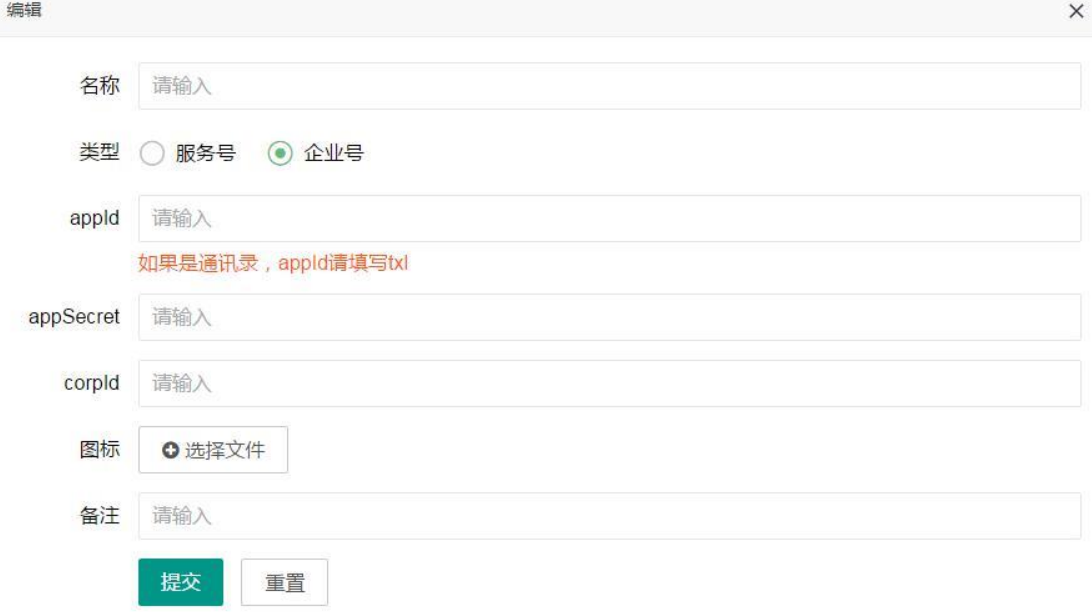

## <span id="page-5-0"></span>调用地址

点击【调用地址】,可以查看应用 access\_token 和 jsapiticket 的调用地址。

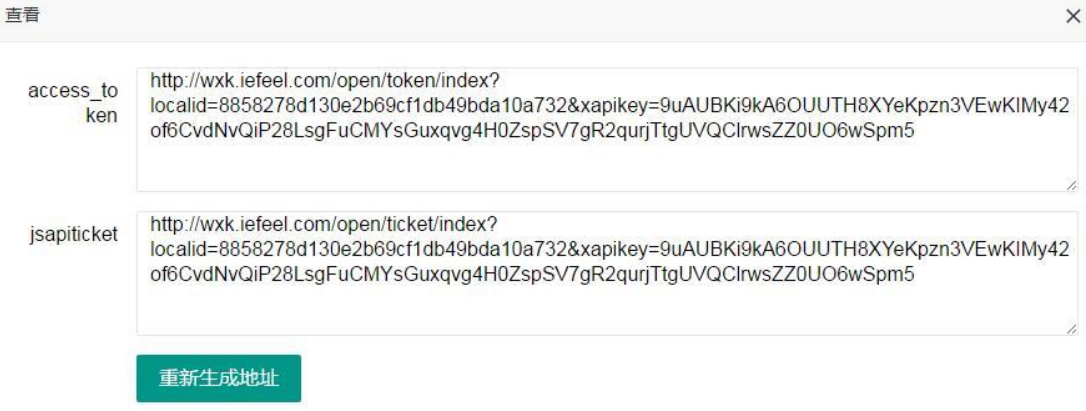

### <span id="page-6-0"></span>返回值说明

### <span id="page-6-1"></span>获取 **access\_token**

```
获取成功时返回值中的 code=="success"
{
    "code": "success",
    "msg": "成功",
    "data": {
        "access_token": "*****",
        "access_expire": "2018-08-14 12:57:25"
    }
}
其中 access_token 为微信接口凭证, access_expire 为过期时间。
获取失败时返回值中的 code=="failed"
{
    "code": "failed",
    "msg": "获取失败。invalid corpid"
}
```
### <span id="page-6-2"></span>获取 **jsapiticket**

```
获取成功时返回值中的 code=="success"
{
    "code": "success",
    "msg": "成功",
    "data": {
        "jsapiticket": "*****",
        "jsapiexpire": "2018-08-14 12:59:05"
    }
```

```
}
其中 jsapiticket 为微信接口凭证, jsapiexpire 为过期时间。
获取失败时返回值中的 code=="failed"
{
   "code": "failed",
   "msg": "获取失败。invalid corpid"
}
```
<span id="page-7-0"></span>系统设置

<span id="page-7-1"></span>进入后台->左侧菜单->系统设置

### 基本参数

可以设置网站名称、网站域名、备案号、版权、是否开放注册等。

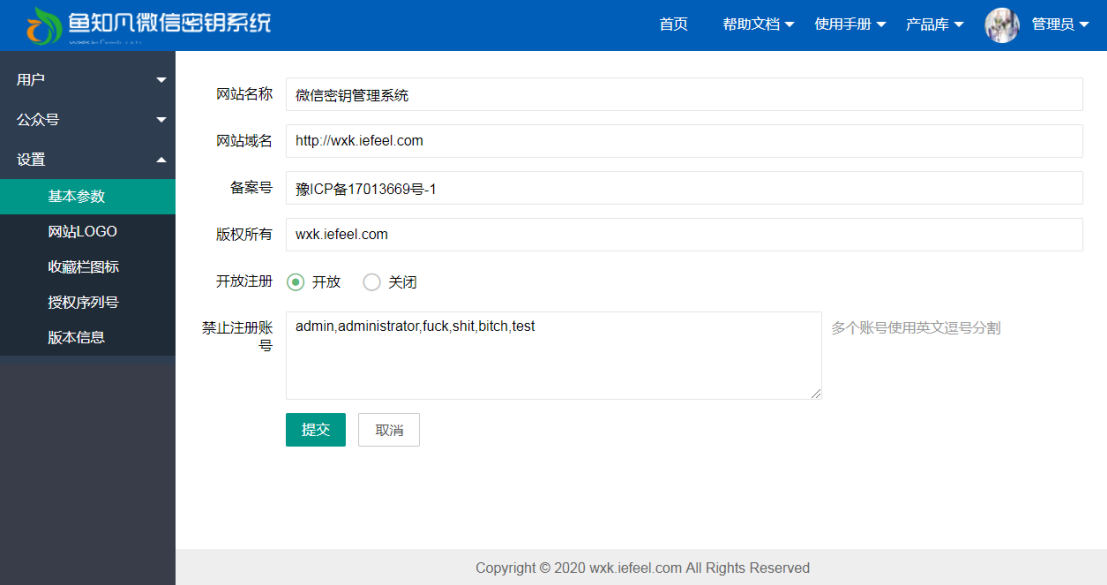

## <span id="page-7-2"></span>网站 **LOGO**

可以上传网站 LOGO

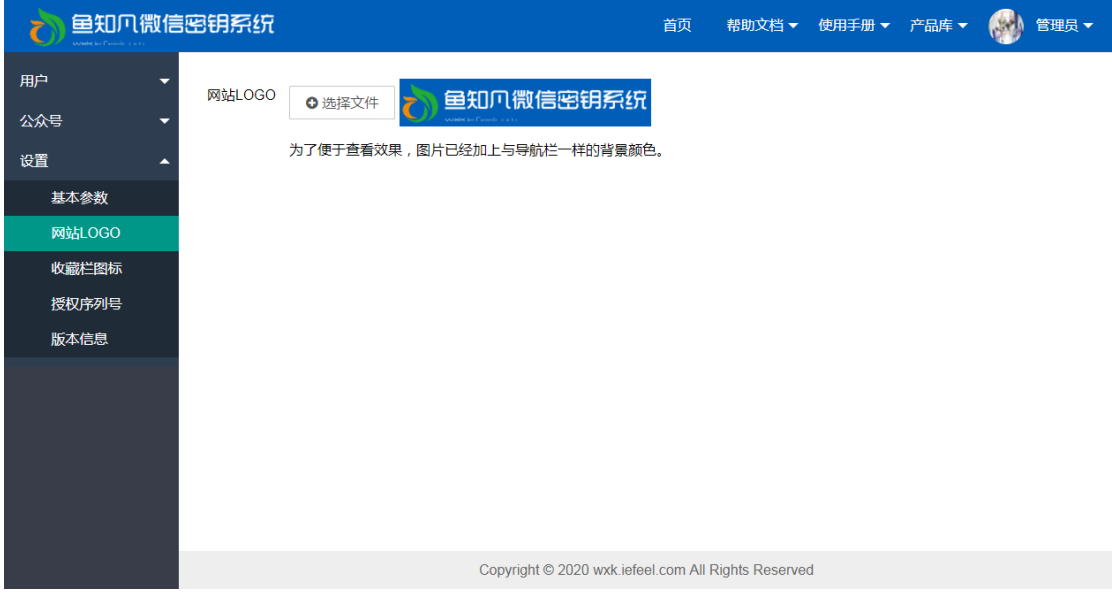

<span id="page-8-0"></span>收藏栏图标

可以上传收藏栏图标

效果如图所示

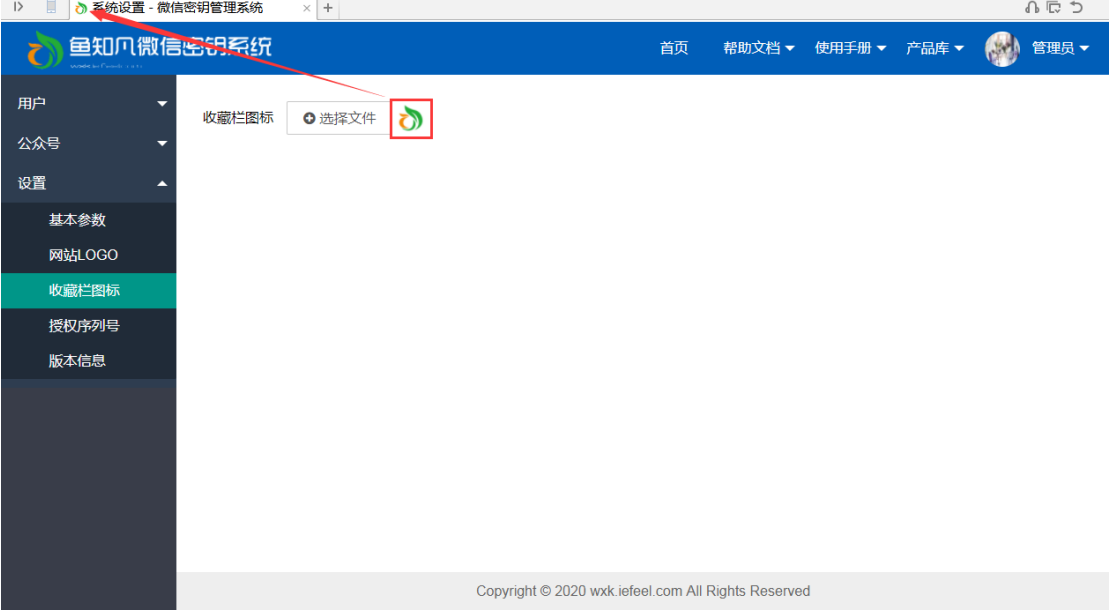

<span id="page-8-1"></span>个人资料

## <span id="page-8-2"></span>基本信息

进入后台->右上角下拉菜单->个人资料

可修改姓名、头像、性别、手机、邮箱等信息。

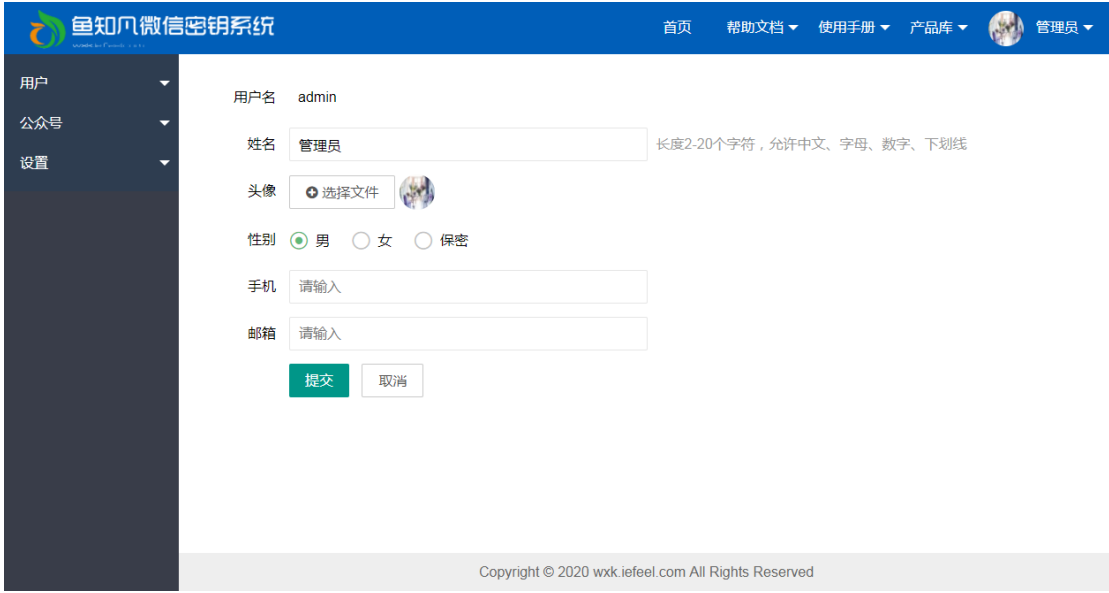

### <span id="page-9-0"></span>修改密码

进入后台->右上角下拉菜单->修改密码

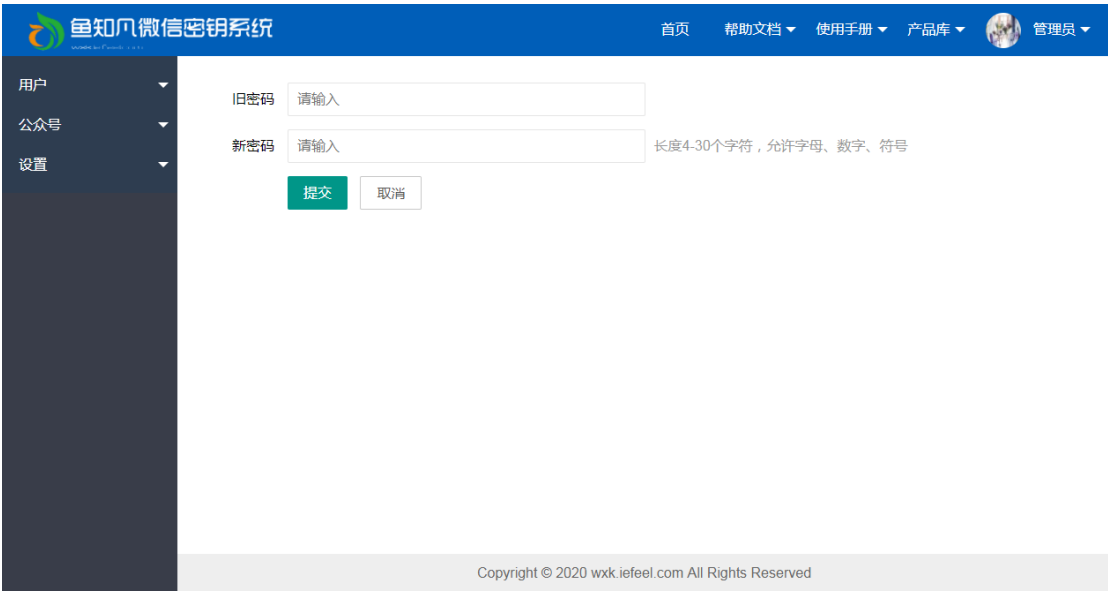

### <span id="page-9-1"></span>退出系统

进入后台->右上角下拉菜单->注销